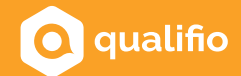

## **Guide graphique**

**Parce que notre objectif premier reste votre satisfaction et le respect des délais, nous avons listé les différentes spécificités de Qualifio ci-dessous. Il est important de comprendre que nous sommes un outil générique digital. Il existe donc certaines limites techniques liées à la plateforme Qualifio et au responsive (Desktop/tablette/mobile).**

Il est nécessaire de nous **envoyer au préalable vos designs pour validation avant de les envoyer à votre client**. Nous devons nous assurer que tout est bien réalisable dans l'outil Qualifio avant toute validation finale par votre client.

Nous intégrerons le design le plus fidèlement possible mais nous ne pouvons garantir une intégration 100% conforme :

Respecter un design à 100% demanderait une intégration sur mesure. Qualifio est un outil mutualisé, ce qui implique certaines mises en place qui ne peuvent être modifiées, telles que le placement de certains boutons, les marges, ….

**Si votre campagne est prévue pour être à la fois sur desktop et mobile, envoyez-nous uniquement un design desktop :** 

2

1

Qualifio est un outil responsive, suite à la version desktop nous nous chargeons de créer la version mobile. La version mobile est liée à la version desktop donc il n'est pas nécessaire de nous fournir un design mobile en plus du desktop.

A l'inverse, **si votre campagne est une campagne exclusivement sur mobile, il est impératif de nous fournir un design pensé mobile.**

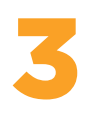

Dans le cas où vous souhaitez réaliser le design desktop et mobile, il est indispensable de noter qu'**un visuel qui apparaît en entier sur desktop, apparaîtra en entier sur mobile et vice versa**. Si un visuel apparaît coupé (par exemple, un personnage légèrement en dehors du champ), il apparaîtra toujours coupé de la même manière sur n'importe quel device.

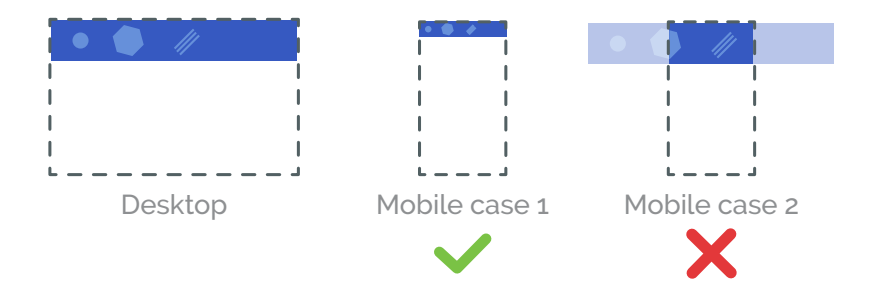

4

6

Si vous ajoutez du **texte dans une image**, c'est cette même image qui sera affichée sur desktop et sur mobile, il est donc important de s'assurer que **ce texte soit suffisamment grand pour pouvoir être lu partout**.

Pour illustrer votre campagne nous recommandons l'**utilisation d'une banner et/ou d'un footer**.

La banner est le premier élément visible tout en haut de la campagne, elle ne change jamais de place et elle est reprise dans toutes les étapes de la campagne.

Il n'est donc pas possible d'avoir plusieurs banners différentes dans votre campagne.

 $\bullet$   $\bullet$   $\bullet$ 

Directement après la banner suit ce qu'on appelle la "**zone de jeu**", qui contient tous les éléments concrets de votre campagne, les textes, les CTA, le formulaire, etc...

À la suite nous retrouvons le **footer** qui peut être suivi des mentions légales et des logos partenaires. Il peut également être facultatif.

Pour plus d'informations, [cliquez ici](https://qualifio.zendesk.com/hc/fr/articles/115013171047-Sp%C3%A9cificit%C3%A9s-graphiques-dans-Qualifio).

## **Le fond visuel de la campagne :**

Sauf cas exceptionnel qui demande une analyse, **il est nécessaire de fournir un fond "flexible", "permissif", comme une texture ou un motif répétitif.** 

Le contenu de la campagne est indépendant de l'image de fond et il ne faut pas s'attendre à ce qu'un élément du contenu (par exemple un lot dans un écran de fin, l'image d'une question, un call to action, ...) vienne se placer à un endroit bien précis sur l'image de fond. Par exemple, il ne faut pas prévoir un sol dans votre visuel de fond sur lequel est censé se poser un élément quelconque de la zone de jeu. Les éléments à l'intérieur de la zone de jeu évoluent librement, sans condition.

**Concernant l'image de fond, préférez une texture ou un motif répétitif**. Si ce n'est pas le cas, voici quelques informations sur la manière dont nous fonctionnons avec l'image de fond :

[Nous utilisons 4 positions différentes pour l'image de fond](https://qualifio.zendesk.com/hc/fr/articles/115012296567-Comment-utiliser-l-%C3%A9diteur-de-mini-sites) 

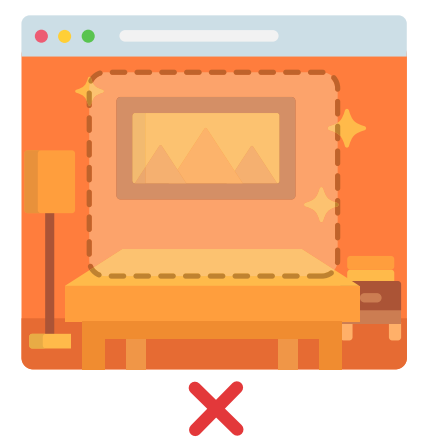

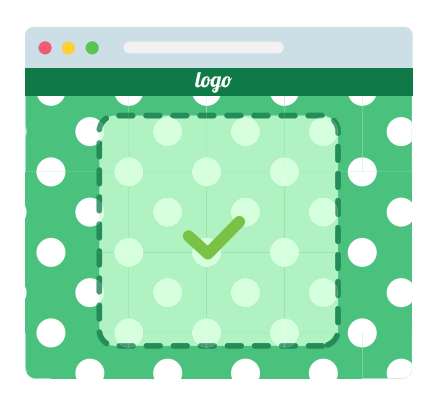

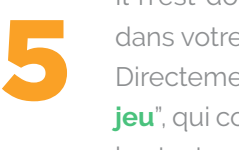

La position que nous utilisons le plus souvent est la "remplie" (techniquement, cela correspond à un "background position: cover" en CSS). Ce qui permet à l'image de fond de recouvrir le fond quoi qu'il arrive, peu importe la résolution. Sans cette position, si une étape est trop longue par rapport au visuel de fond, son contenu déborderait du fond.

Ce qui veut dire aussi qu'avec le positionnement "rempli", si vous prévoyez une image de fond de 1000x1000 mais que votre formulaire demande 1500px de haut pour s'afficher, alors l'image de fond sera étirée pour couvrir le fond et ne pas laisser de vide en dessous. Le ratio hauteur/ largeur de l'image étant conservé, si l'image doit être étirée sur 1500px de haut, alors la largeur dans ce cas-ci sera augmentée d'autant, mais la campagne ne faisant pas 1500px de large, l'excédent sur les bords sera tronqué. Dans ce cas-ci, l'image de fond apparaîtra zoomée et pixellisée, avec les bords gauche et droit rognés. La solution est alors de prévoir un visuel de 1000px de large et d'au minimum 1500px de haut (voir un peu plus pour être sûr).

Sur les étapes les plus courtes, il n'y aura que les 1000 premiers pixels de haut de l'image de fond qui seront visibles et sur les étapes les plus longues, l'excédent de l'image de fond permettra quand-même de recouvrir le fond. **Il est donc indispensable de penser à cette zone "tampon" en bas de votre image de fond.**

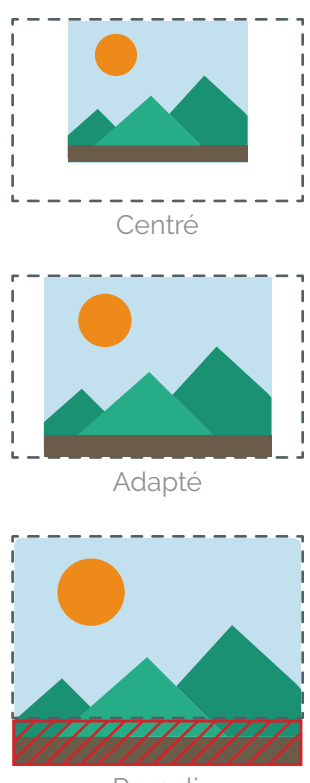

Rempli

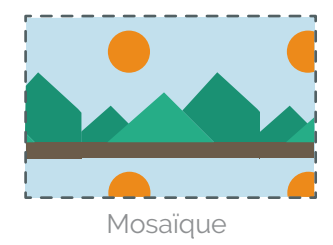

Il est important de noter qu'à l'exception des images, qui se redimensionnent automatiquement, **les éléments de la zone de jeu** (textes, champs du formulaire) **ont toujours la même taille sur tous les devices.**

Nous ne travaillons pas avec des unités dynamiques (rem, …)

[Voici une démo](https://bit.ly/2LU7bK3) qui vous permettra de visualiser le comportement des textes et d'un formulaire sur desktop puis sur mobile; les labels se déplacent mais tous les autres éléments gardent la même taille.

Si le fichier source est un .psd, il est capital de vous assurer qu'**aucun calque ne soit laissé avec un mode de fusion** (produit, transfert, incrustation,…).

Un calque avec un mode de fusion est dépendant de l'image derrière-lui, ce qui rend son intégration web impossible. Repasser un calque en mode normal a souvent des conséquences majeures sur son rendu et demandera à être retravaillé par le graphiste.

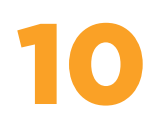

8

9

7

A l'instar des masques de fusion, prêtez spécialement attention à **ne pas pixeliser un calque**. Si une quelconque adaptation de notre part est nécessaire, il est important que tous vos calques soient dynamiques et nous permettent de les agrandir sans perdre en qualité.